# **Keyboard Shortcuts and Mouse Controls**

## **File Management**

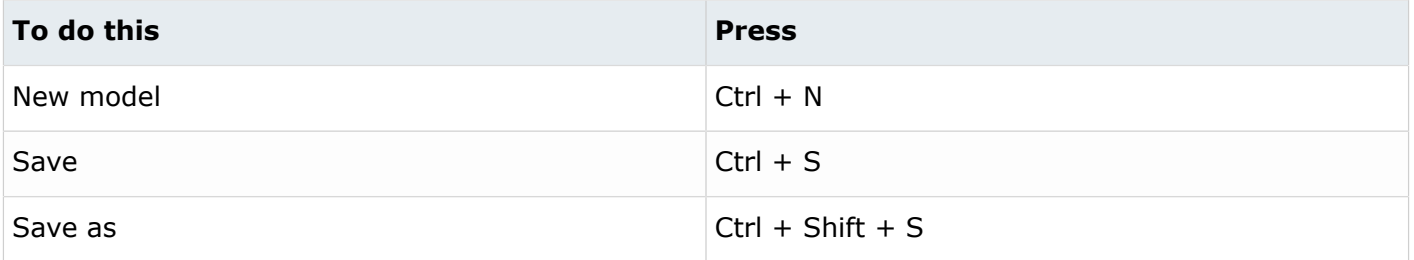

## **Workspace**

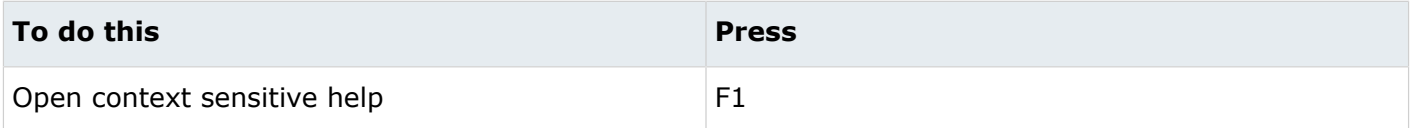

#### **View**

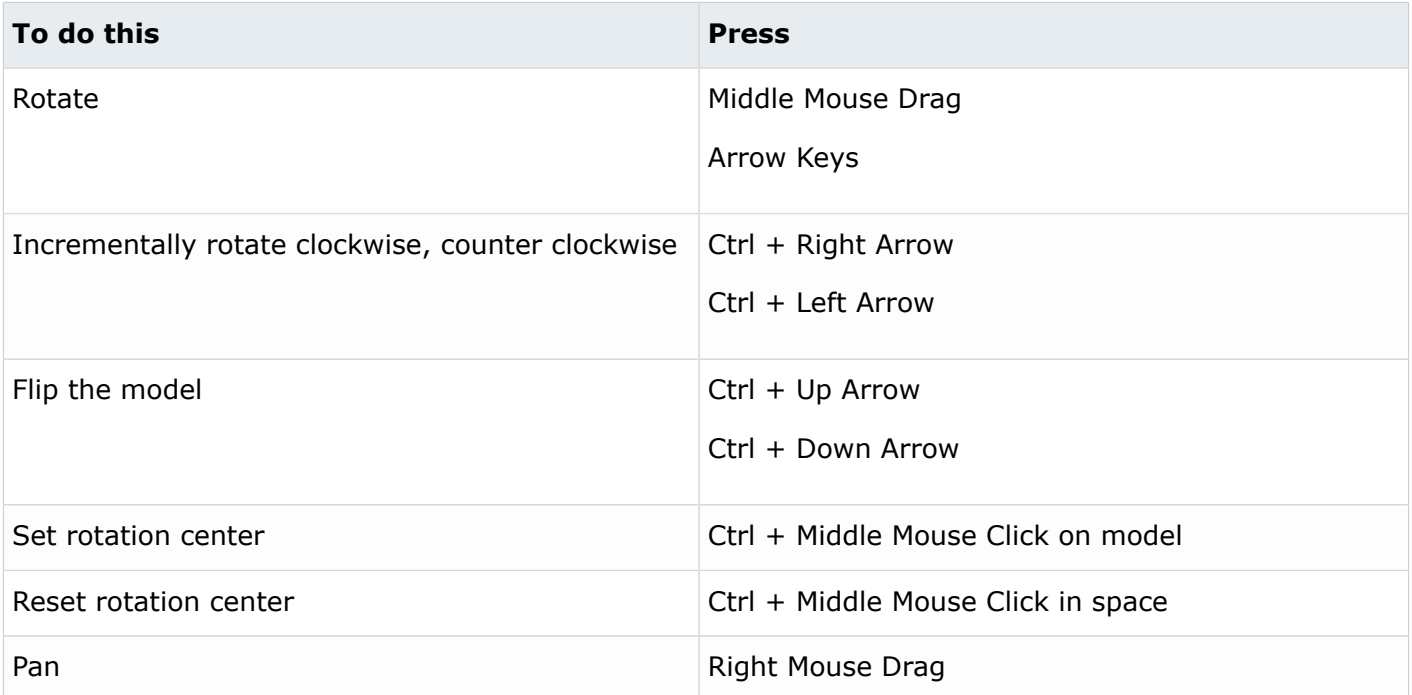

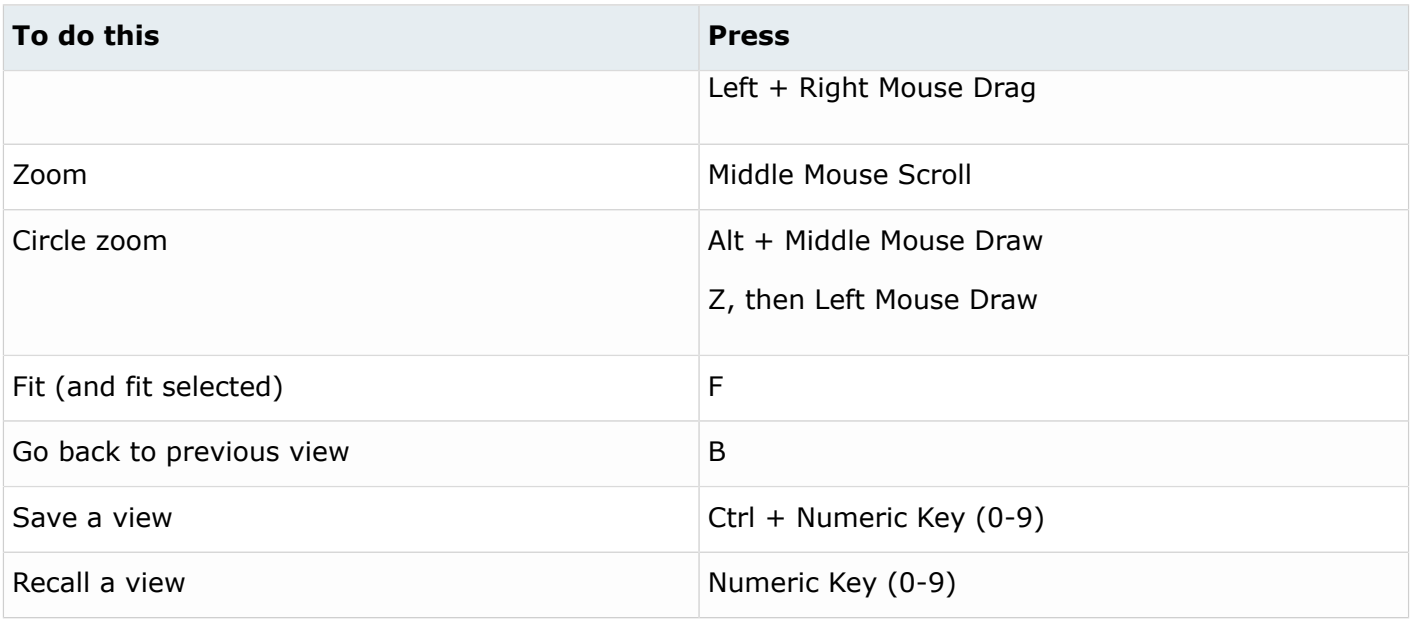

## **Display**

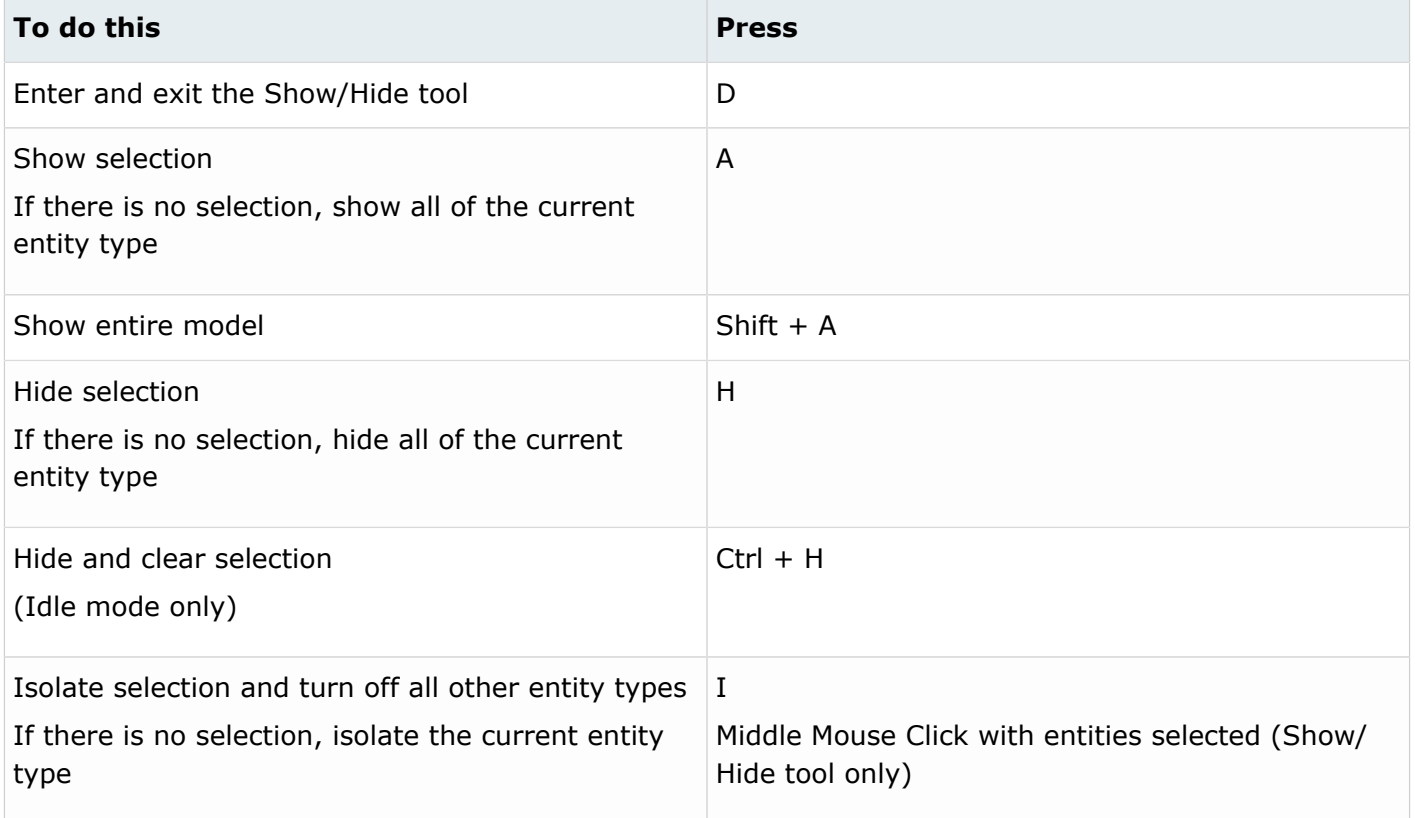

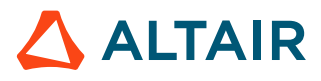

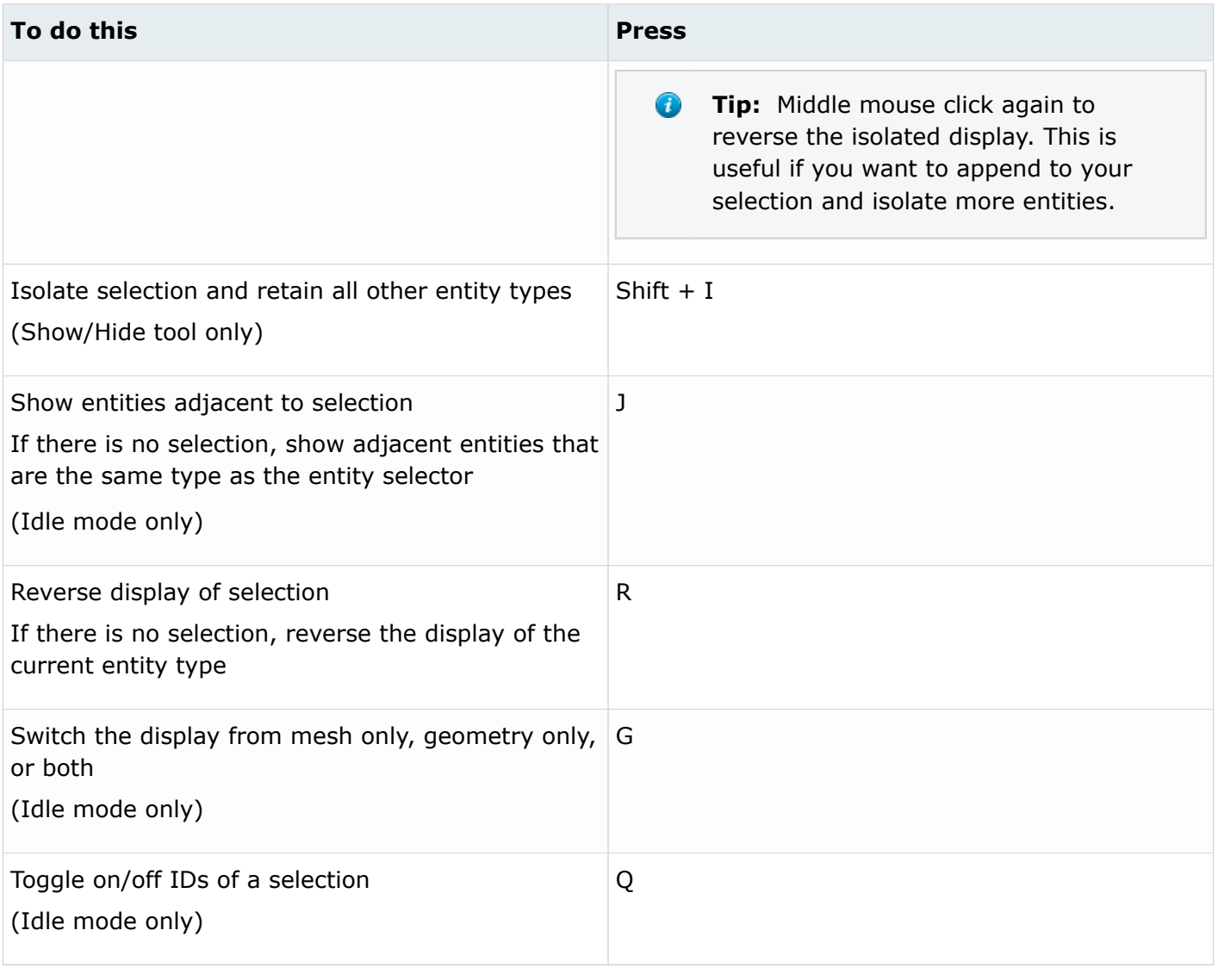

**Tip:** To show elements only, press E to switch the entity filter to elements, then I/Shift + I to isolate all displayed elements. To add loads to the display, press L to switch to loads, then A to show.

### **Editing**

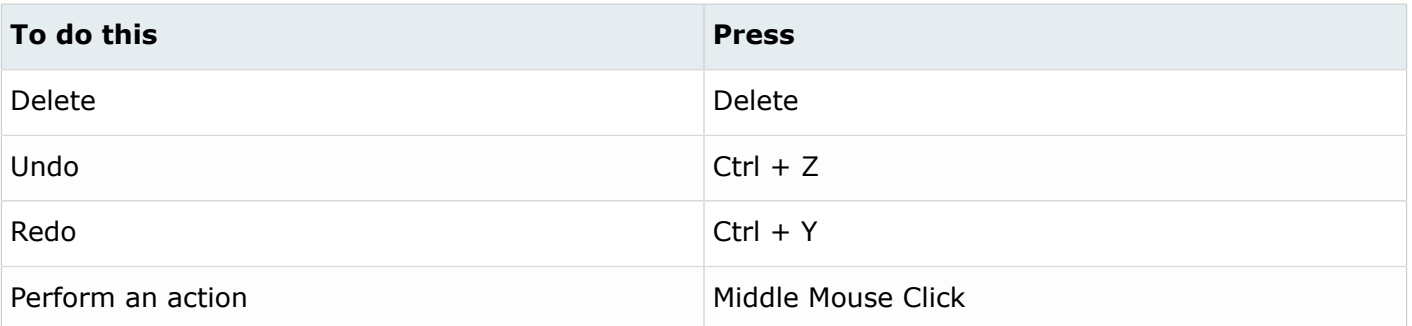

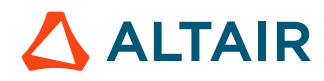

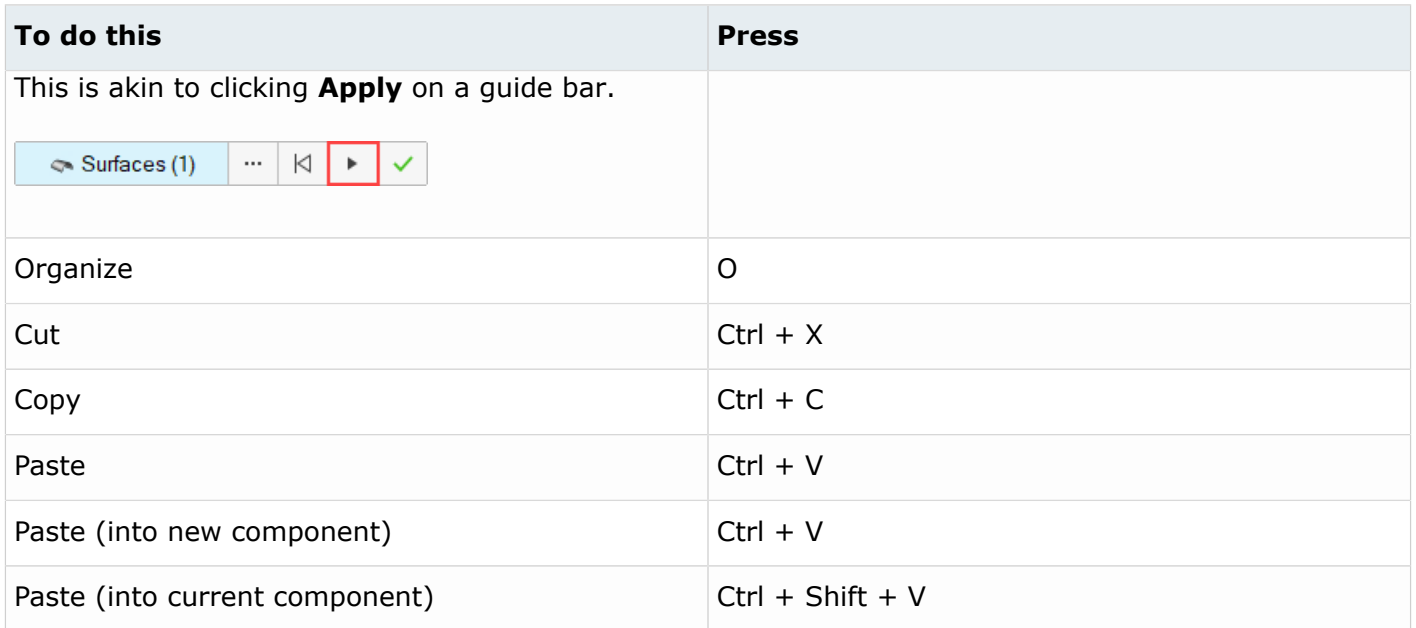

# **Selection**

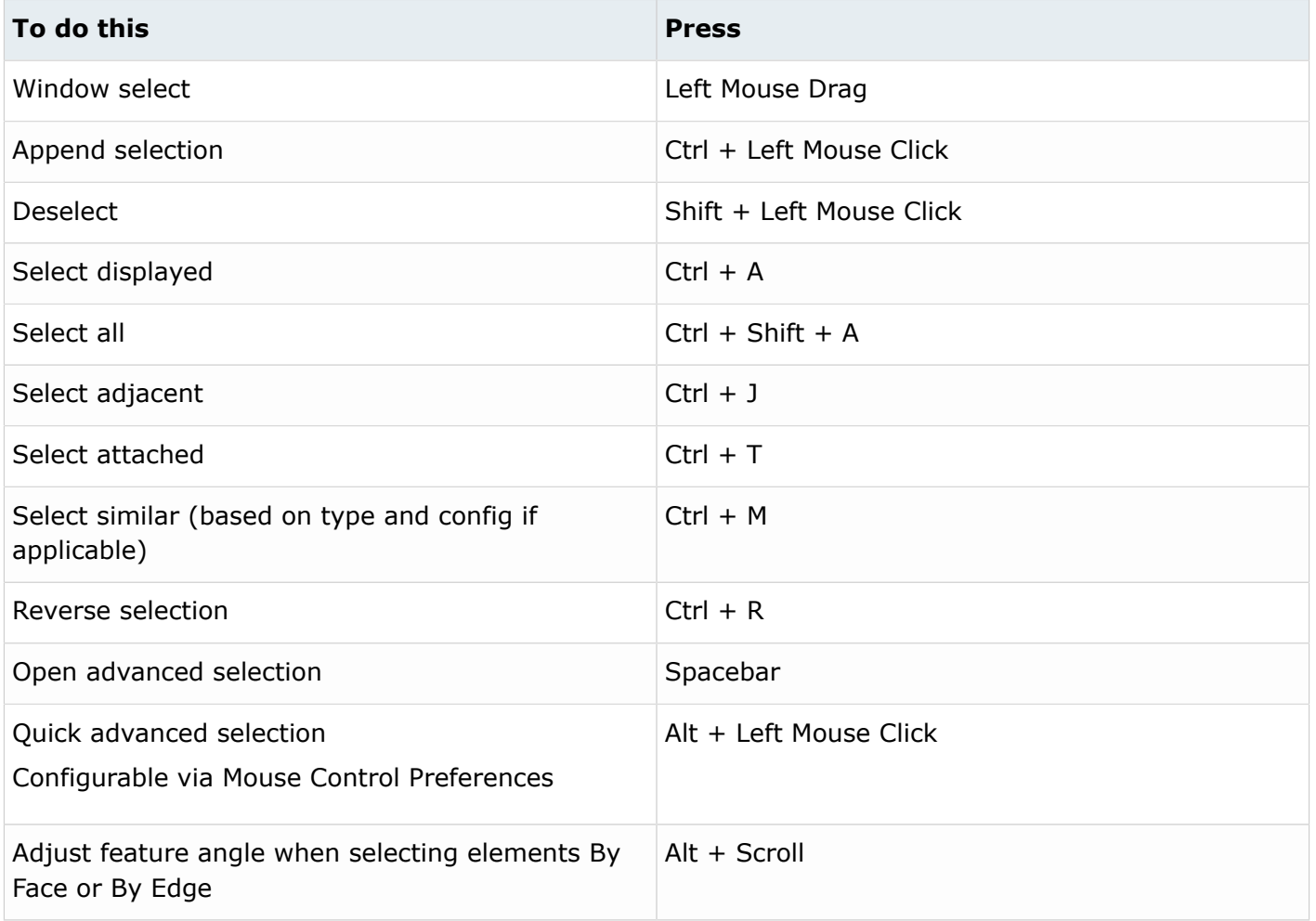

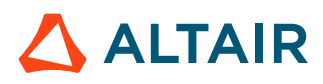

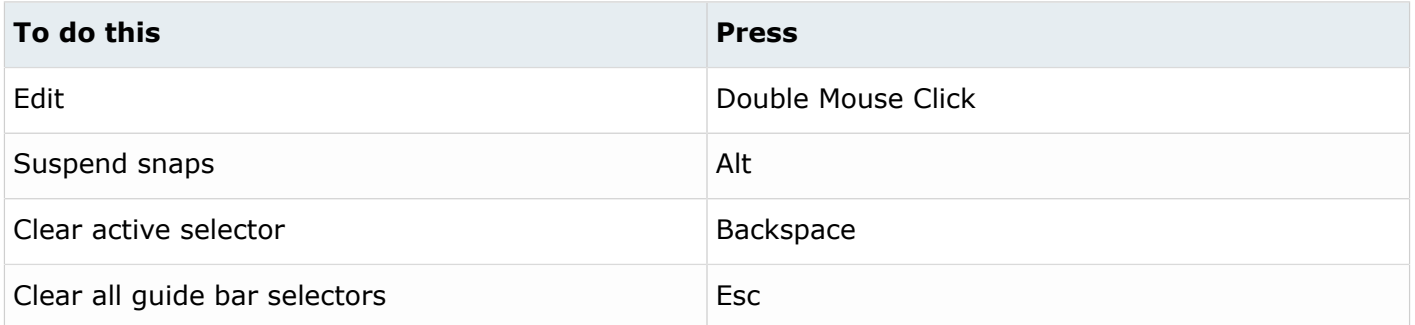

## **Entity Selector**

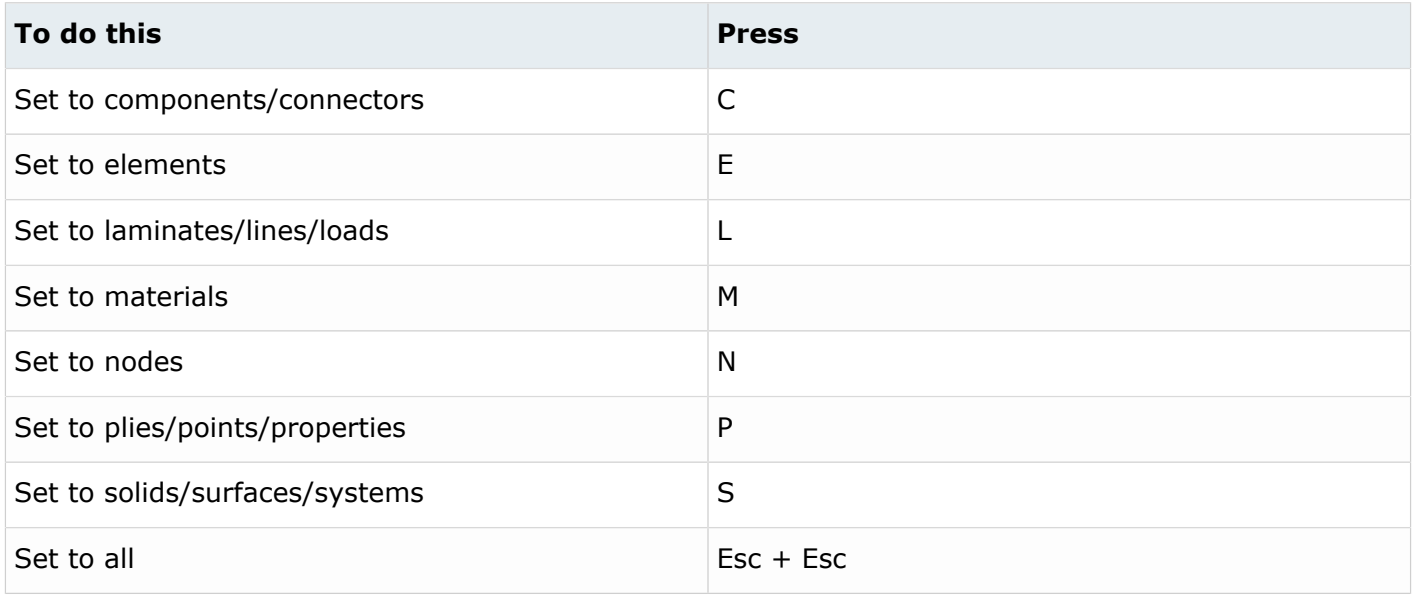

**Tip:** For entity types that have the same first letter (solids, surfaces), continually press the keyboard shortcut to alternate between entity types.

#### **Browser**

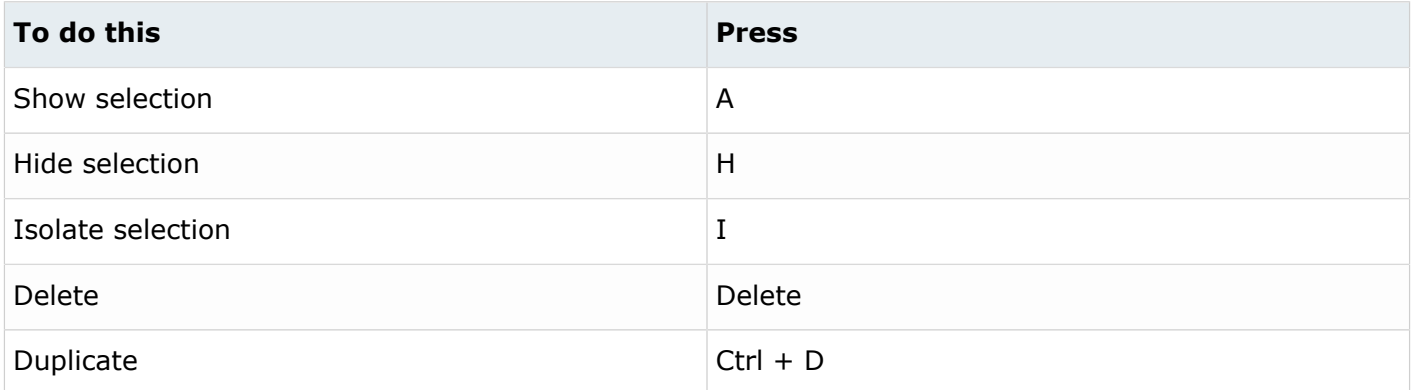

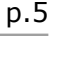

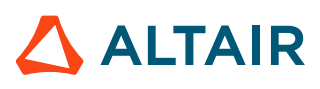

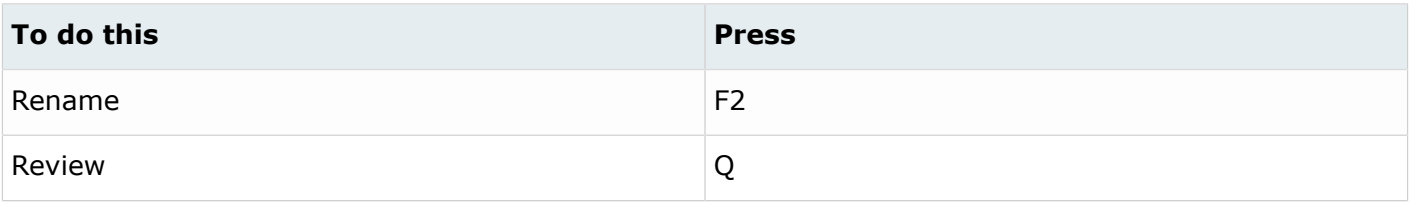

# **Common Across Tools**

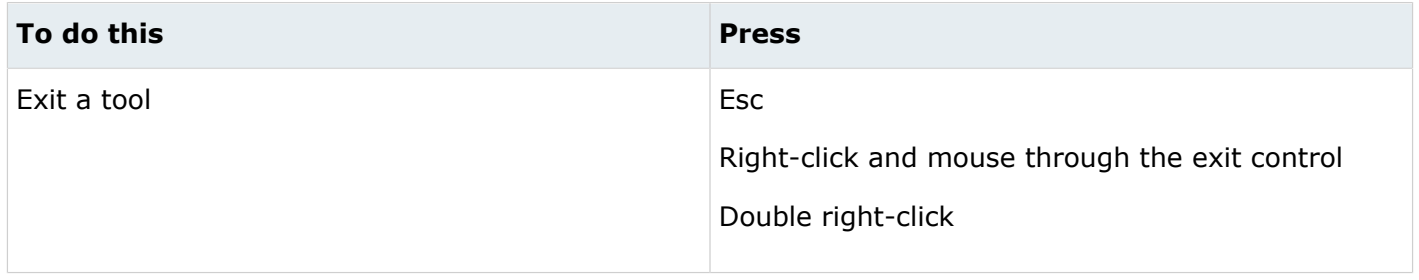

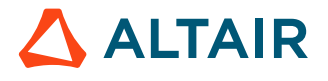